# Reflectivity team admin quickstart guide

### What is Swivl?

Swivl makes reflective tools to help educators collaborate through reflection by sharing their thinking, building dynamic communities, and motivating team growth.

Reflectivity provides a simple and flexible reflection experience, allowing educators to go into a level of depth that's best suits them. Leadership can utilize shared reflections, discussions, and groups to facilitate real time professional learning to meet the needs of teachers.

View videos created by team members and provide support through coaching and feedback

## What can a Reflectivity team admin do?

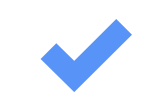

Review usage data and statistics

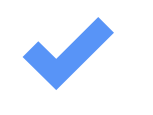

- Manage team security and sharing settings
- Add and remove team members

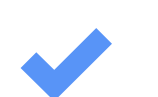

Manage Groups, rubrics, and video tags

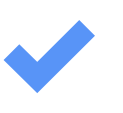

For tech support, explore the Help Center[.](https://swivl.zendesk.com/hc/en-us) Chat with a Product Expert by using the "Help" icon, or call 1-888-837-6209.

For implementation support, email the Customer Success team at success@swivl.com.

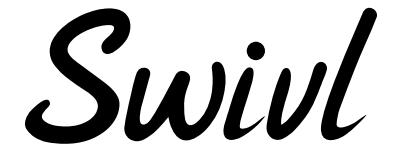

## Get started

- Log into your Reflectivity account at [cloud.swivl.com](https://cloud.swivl.com/)
- Learn how to [navigate the admin portal](https://swivl.zendesk.com/hc/en-us/articles/360037352994-Navigating-the-Admin-Dashboard)
- [Add or remove team members](https://cloud.swivl.com/video/5593167)
- Learn more about using Swivl tools at the [eLearning Center](https://www.swivl.com/elearning/)

#### Get help